## **TP04 : La création des tableaux, images et titres**

- Créez un document Word (**Nommez le Projet4**), contenant les 4 pages suivantes :
- 1. Une **première page** vide.
- 2. Une **deuxième page** qui contient un titre de niveau 01 ( Style Titre 01 ) intitulé : " **La création des tableaux, images et titres** ", et la paragraphe suivante : " Vous pouvez énumérer et organiser les figures, images, équations ou tableaux dans votre document Word en créant une table des illustrations, à l'image d'une table des matières. "
- 3. Une **troisième page** qui contient un sous-tire ( Style Titre 02 ) intitulé : " **Les tableaux** ", et deux tableaux structurés de la maniére suivante :

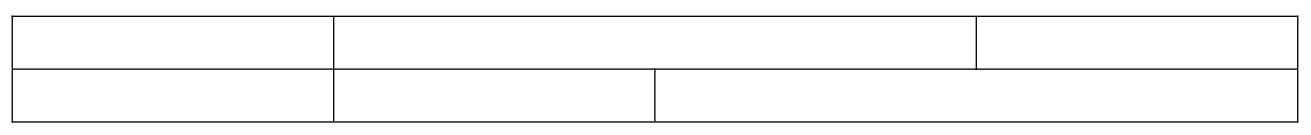

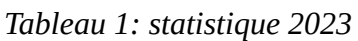

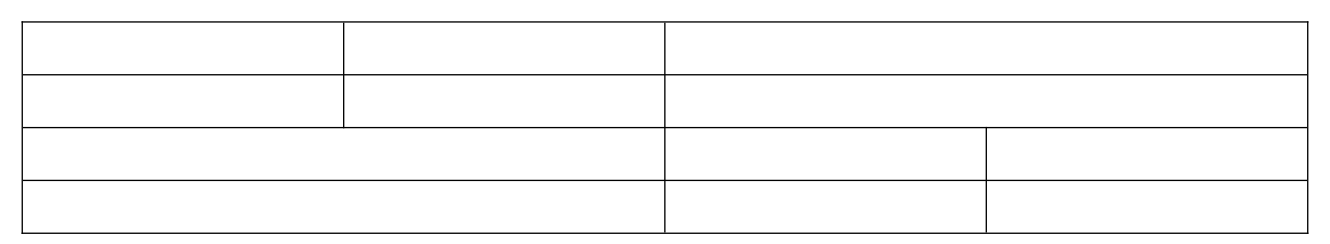

*Tableau 2: statistique 2023*

Insérez les titres suivants pour les tableaux " **Tableau 1 : statistique 2022** " et " **Tableau 2 : statistique 2024** "

- 4. Une **quatrième page** qui contient un sous-tire ( Style Titre 02 ) intitulé : " **Les images** ", et deux images de votre choix. Insérez les titres suivants pour les images " **Image 1** " et " **Image 2** " .
- 5. Générez automatiquement et consécutivement dans la **première page** : (1) **la table des matières**, (2) **la liste des tableaux** et (3) **la table des figures ( liste des images )**. **Enregistrez** le document (**Nommez le Projet4**)